## **Cupwise Mixing Filters**

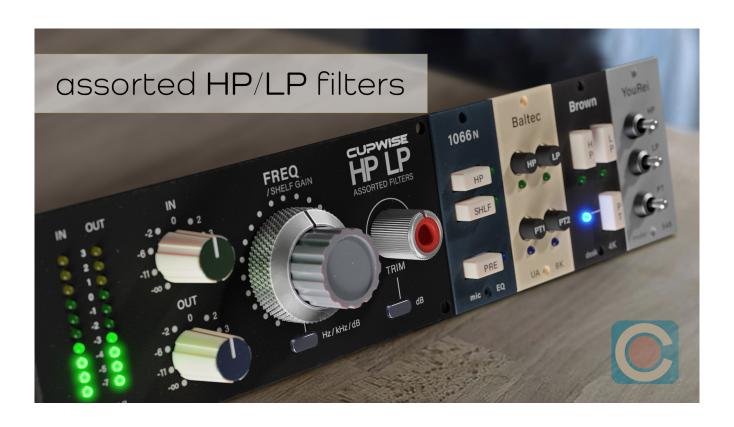

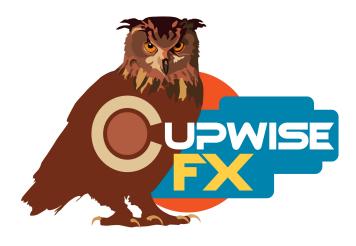

## **General Information**

This release includes four high pass, three low pass, a high shelf, and five pass-through programs with no filtering. Unlike most Nebula filter/eq programs, these were sampled with dynamics included right in the filter programs, so you don't need two instances to get the full model. These filters are not fully variable. Instead, there are several fixed position steps for each one. In some cases the gaps between sampled positions are larger than I wanted, because there were time constraints during sampling, but with multiple programs to choose from you should be able to find a setting that works for what you need.

First, the vintage '1066 N' mic preamp- Just like on the real hardware, you get a high-pass with four switchable positions, and a high-shelf with fixed frequency but a fully variable gain control. Two units were sampled to get a stereo result. Shelf cut goes from around -16dB up to a boost of 14dB. High pass is 18dB/oct slope.

Here are the sampled high pass frequency positions, in Hz: 1066 N HP- 45, 70, 160, 360

The 'Baltec' programs- sampled (in stereo) from a rare UA8000 mixing console, to make filter programs with 12dB/oct slopes.

Here are the sampled frequency positions: Baltec HP (Hz)- 40, 60, 110, 200, 300, 400, 550, 750, 1150, 1300 Baltec LP (kHz)- .9, 1.5, 2.5, 3, 4, 5, 6, 8, 12, 16

The 'Brown' HP and LP programs were sampled (in stereo) from a 4000 series mixing console EQ, and have 12dB/oct slopes.

Here are the sampled frequency positions: Brown HP (Hz)- 30, 60, 170, 230, 300, 370, 400, 520, 700 Brown LP (kHz)- 2, 2.4, 2.9, 3.5, 4.3, 5.5, 9, 18

The 'YouRei 546' HP/LP programs were sampled from an EQ/filter rack unit, and also have 12dB/oct slopes. These were sampled in mono since the unit only has one channel. This doesn't mean your audio will be converted to mono, just that both channels use the same impulses.

Here are the sampled frequency positions: YouRei HP (Hz)- 80, 100, 140, 200, 450, 1000 YouRei LP (kHz)- .4, .6, .8, 2, 2.4, 3.2, 4.5, 6, 10

## **Installation**

- There are two main steps to the installation-
- 1) Install the programs/vectors. Just copy the .n2p files to your Nebula 'programs' folder, and the .n2v files to the 'vectors' folder. Before moving on to the skin install, check to see that the programs load properly in default Nebula, by loading them from Nebula's program finder. The main programs are in the 'FLT' category, then the 'CM4', 'CM5', 'CM8', or 'CM9' categories, for each sample rate. 'CM5' is for the 48khz rate.
- 2) To install the skins, follow the section of the skin installation manual relating to either Nebula 3 or Nebula 4, depending on which you're using. After installing the skins you will be loading these programs as a unique plug-in, so don't ever load them from the default Nebula and its program selection list again! The program buttons will not work if you do!

**User Interface/Controls** 

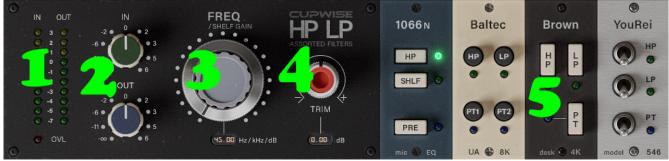

- 1) In and Out Meters These are VU meters.
- 2) Input and Output Basic input and output gain controls.
- 3) Freq Use this to select between the cut-off points. For the 1066 N program, it acts as a gain control for the high shelf. For the pass-through and preamp programs, this control does nothing.
- 4) Trim Use this to adjust the input level going into the filters. It's preferable to use this instead of the 'In' control, because this one automatically applies the same amount of cut on the output, which keeps the output level somewhat consistent with the level of the signal going in (except for any loss in level caused by the filtering).
- 5) Program Selection Matrix The programs are separated into four groupsone for each of the sampled sources. The HP, LP, and high shelf filters are clearly labeled, as are the preamp and pass-throughs. The Baltec has two pass-throughs, each using two different pairs of channels. The differences are probably too subtle to hear, but I decided to include both anyway.

version 1

Programs and manual copyright 2022 Tim Wisecup

www.cupwise.com

Max made the skin for this release, and he has a patreon, so if you'd like to contribute to his ability to produce more skins for Nebula, check it out! <a href="https://www.patreon.com/join/azzimov">https://www.patreon.com/join/azzimov</a>